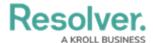

## **Data Audit Archive Export**

Last Modified on 07/05/2023 2:45 pm EDT

Exporting historical Data changes prior to the 3.6 release can still be exported by following these steps.

To export an audit trail of changes made before version 3.6, see the Data Audit Archive Export article. For more information on the audit trail that tracks user-related events and changes, see the User Audit Trail section.

## To export an archived Data Audit Trail spreadsheet:

- 1. Click the top bar ♂ icon in the **Tools > Data Audit Archive Export** section.
- 2. Select a start date and end date using the From and To fields to define your time range.

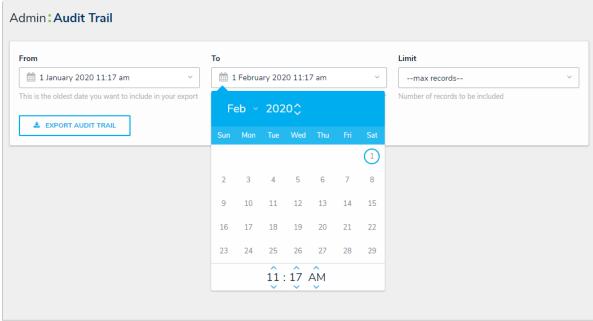

The Data Management Audit Trail page.

- Optional: Select the maximum number of records you want returned in the spreadsheet
  from the Limit dropdown menu. Note: Leaving this field's default value of --max recordswill return up to one million records.
- Click Export Audit Trail to generate the spreadsheet. Once successful, your browser automatically begins the file download.

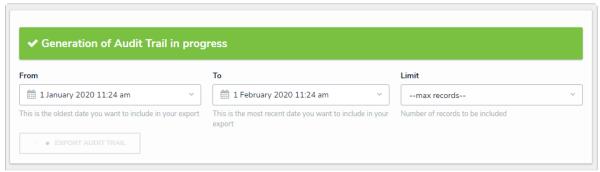

Generating an audit trail spreadsheet.

5. Click the bottom of your browser window to open the downloaded file.

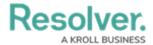

## **Exported Columns**

- Date and Time: When the object was modified.
- **Unique ID**: The alpha-numeric ID Core automatically assigns to identify a specific object throughout the organization.
- **Object ID:** The numeric value automatically assigned to the object.
- Object Name: The object's Name property.
- **Action:** The object change(s) the user or system initiated (e.g., Update Object, Add Object, Remove Relationship). If **Evaluation** appears in this column, it indicates a field value change.
- **Applied to:** The element (property, field, formula, relationship, etc.) the changes were made on. If **Evaluation** appears in this column, it indicates there was a field value change.
- Value: The actual data entered in the element.
- **JSON:** This information may provide additional data analysis. Contact Resolver Support for more information.
- **By User:** The user who made the changes. If an administrator was impersonating the user when changes were made, this field will show "[User Name] impersonated by [Administrator Name]."
- **Object Type ID:** The numeric value automatically assigned to the object type.
- External Reference ID: An alphanumeric string serving as a unique identifier for each record. This ID can be used to import data using the Data Import feature.

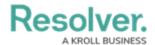

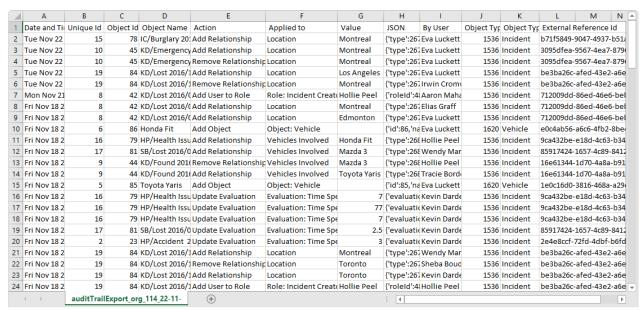

The spreadsheet generated from the Audit Trail feature.

For information on viewing and exporting the **User Audit Trail**, see the User Audit Trail section.